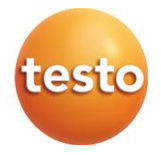

## testo 400 - Universal IAQ instrument

Short instructions

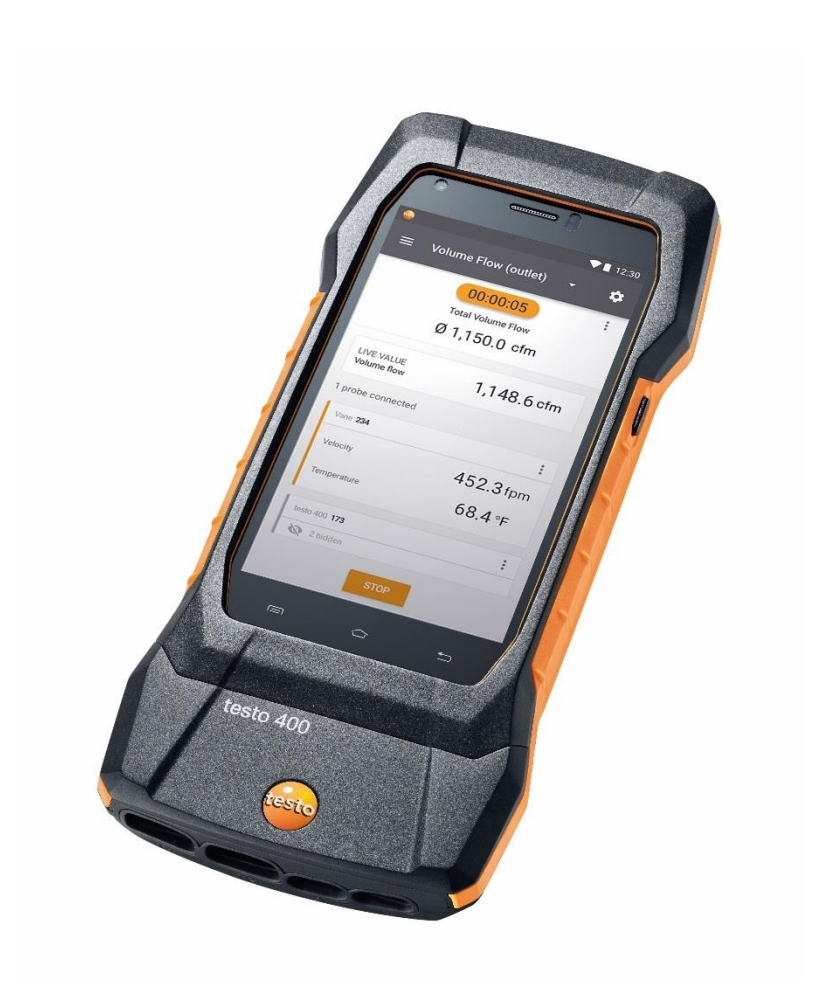

# **Contents**

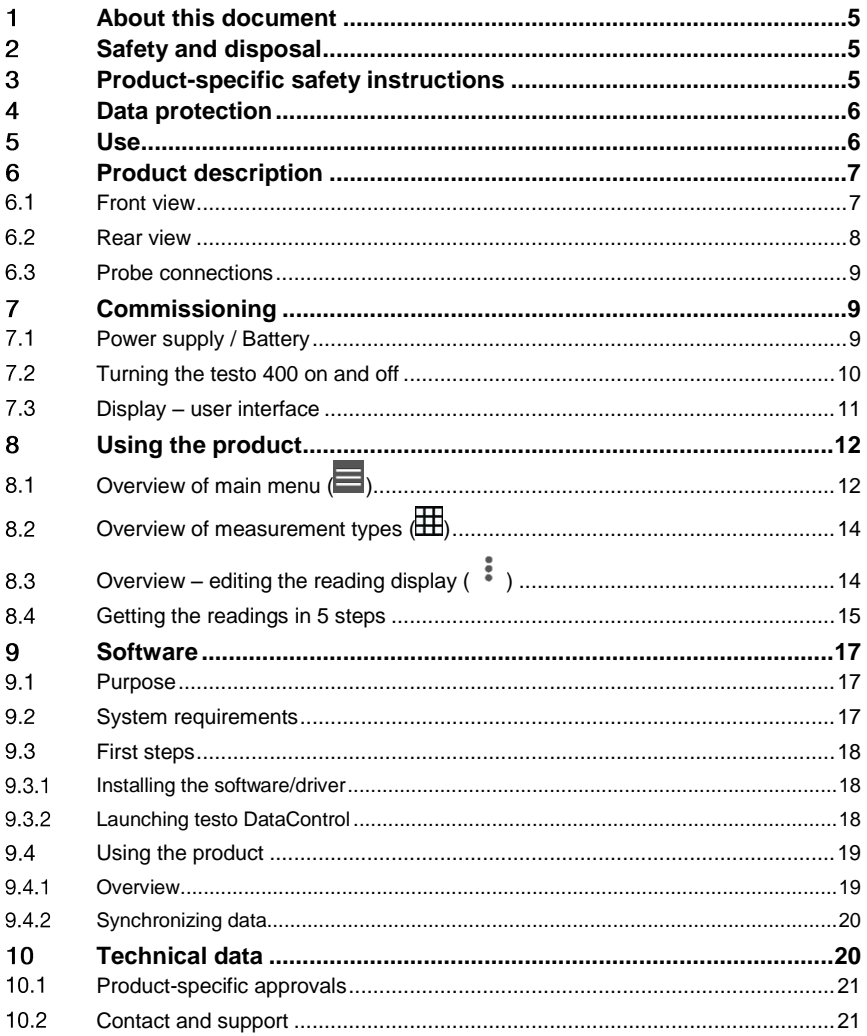

### **About this document**  $\blacksquare$

- The instruction manual is an integral part on the instrument.
- Keep this documentation to hand so that you can refer to it when necessary.
- Please read this instruction manual carefully and familiarize yourself with the product before use.
- Hand this instruction manual on to any other users of the product.
- Pay attention to the safety instructions and warning advice in order to prevent injury and damage to the product.

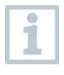

You will also find additional information about your testo 400 universal IAQ instrument in the online instruction manual on the Testo website, [www.testo.com,](http://www.testo.com/) under the product-specific download.

# **Safety and disposal**

Follow the **testo information** document (accompanies the product).

### $3<sup>1</sup>$ **Product-specific safety instructions**

## **ADANGER**

### **Integrated magnet Danger to life for persons with pacemakers!**

**-** Keep a distance of at least 8" between your pacemaker and the measuring instrument.

## **ATTENTION**

### **Integrated magnet Damage to other devices!**

**-** Keep a safe distance from devices that may be damaged by magnetism (e.g. monitors, computers, credit cards, memory cards, etc.).

### $\blacktriangle$ **Data protection**

The testo 400 measuring instrument makes it possible to input and store personal data such as name, company, customer number, address, telephone number, e-mail address and website.

Please be aware that your use of the functions offered here is entirely your own responsibility. This applies to use of the interactive functions (e.g. storing customer data or sharing readings). You are responsible for compliance with the data protection regulations and laws applicable in your country. Therefore, it is your responsibility to ensure the legality of the processing of personal data for which you are responsible.

The personal data collected with the measuring instrument is never automatically transferred to Testo Inc. or Testo SE & Co. KGaA.

### 5 **Use**

The testo 400 is an instrument for measuring climate-related parameters. The testo 400 is ideal for comfort level measurements for the workplace evaluation and flow measurements in and at ventilation and air-conditioning systems.

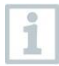

The instrument is only to be used by qualified expert personnel. The product must not be used in potentially explosive atmospheres!

# **Product description**

#### $6.1$ **Front view**

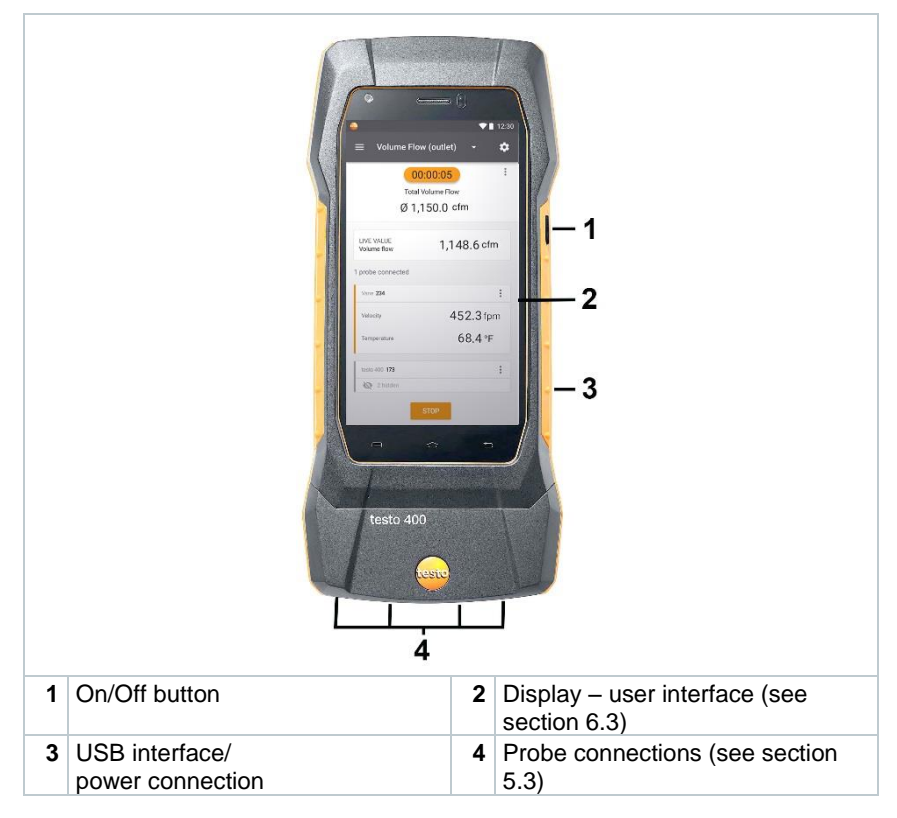

## **6.2** Rear view

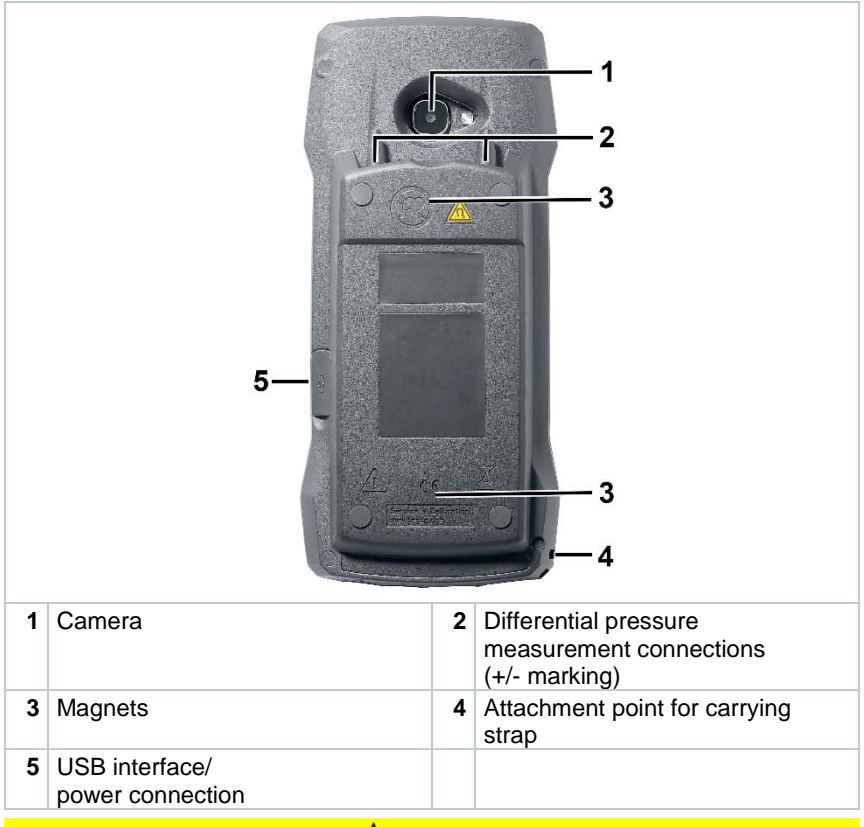

## **A** CAUTION

### **Make sure the pressure tube does not pop off the connection socket. Risk of injury!**

**-** Ensure correct connection.

#### 6.3 **Probe connections**

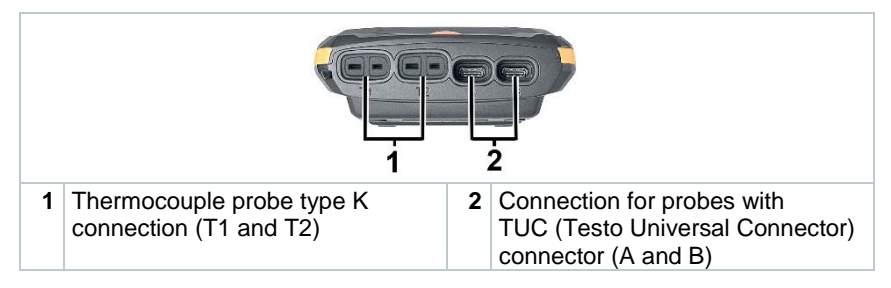

# **Commissioning**

### $7.1$ **Power supply / Battery**

The measuring instrument is supplied with a rechargeable battery.

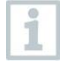

Fully charge the battery before use.

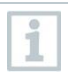

If plugged in, the measuring instrument is automatically powered via the power supply.

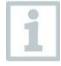

Only charge the battery at an ambient temperature of 32 to 113°F.

#### $7.2$ **Turning the testo 400 on and off**

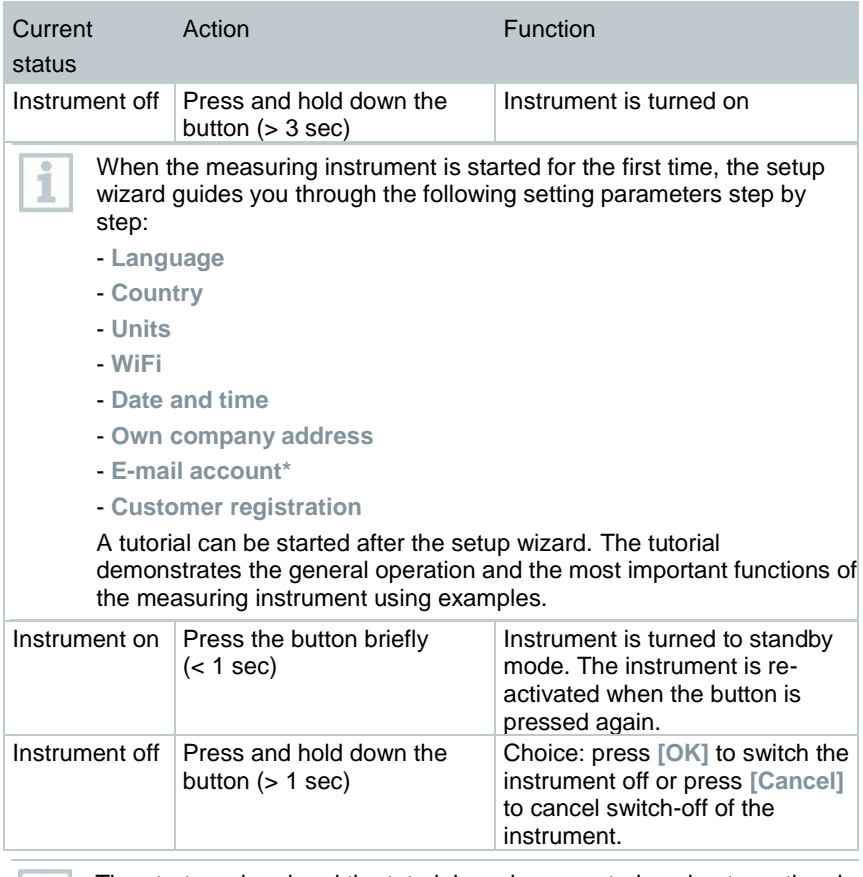

The startup wizard and the tutorial can be executed again at any time in the main menu under **Setup wizard**.

i

Ĩ.

Measuring values that have not been saved are lost when the measuring instrument is turned off.

\*Note: If you don't have your Email server information available you can skip this step.

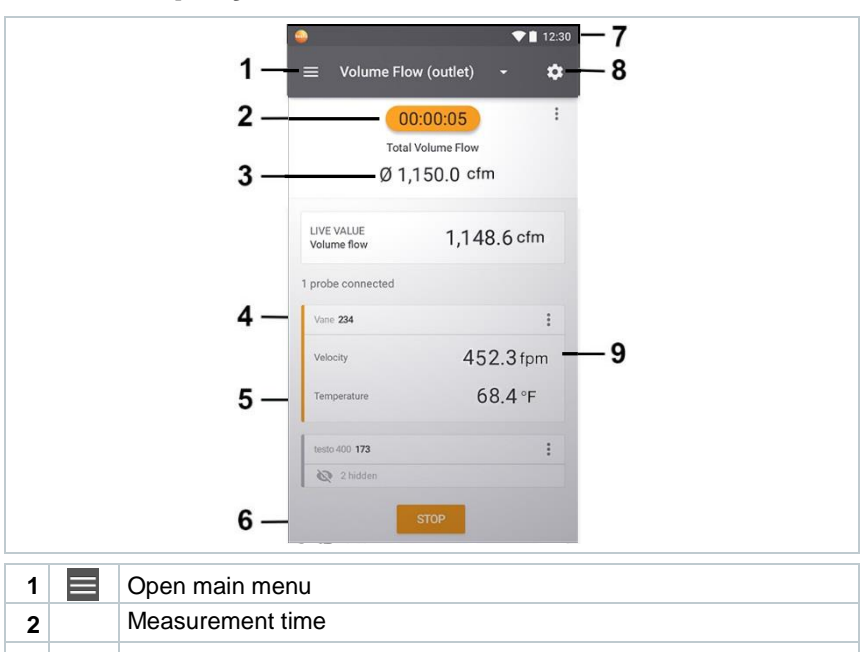

#### $7.3$ **Display – user interface**

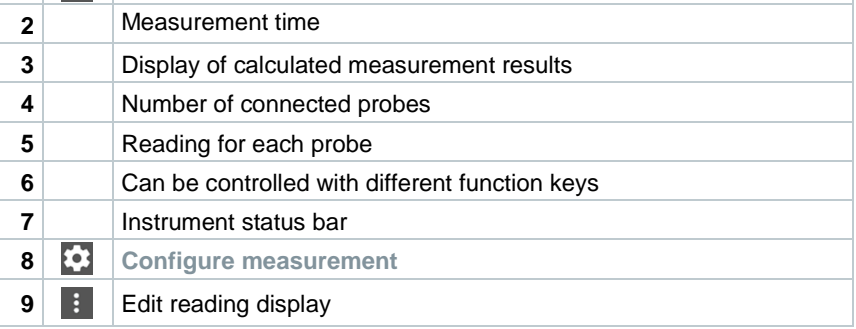

### Further symbols on the user interface

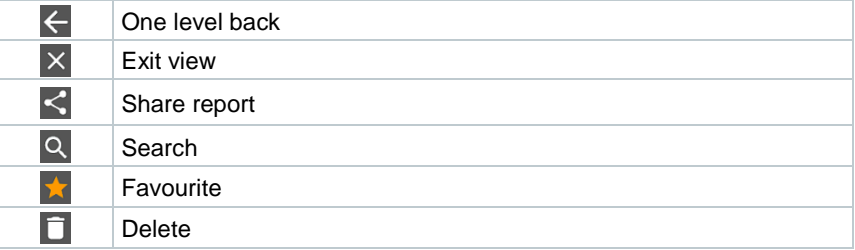

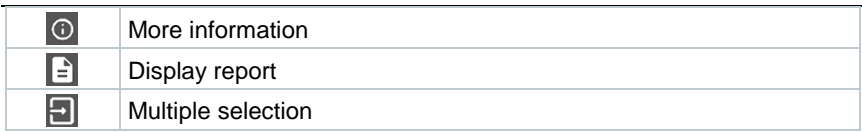

## **Using the product**

## 8.1 Overview of main menu ( $\equiv$ )

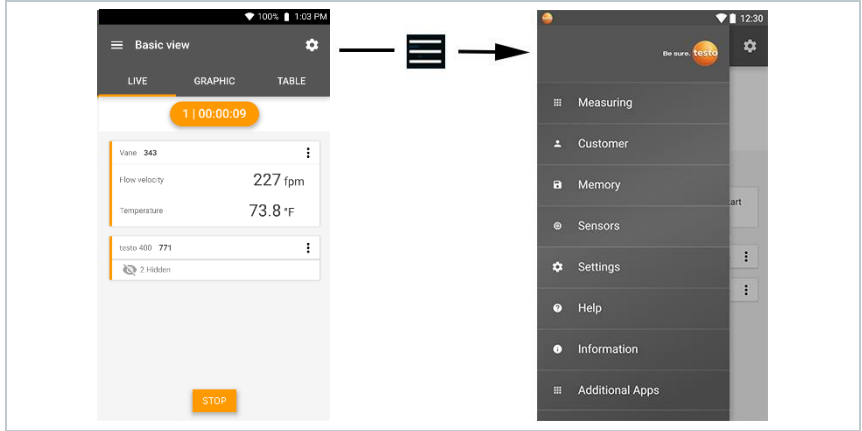

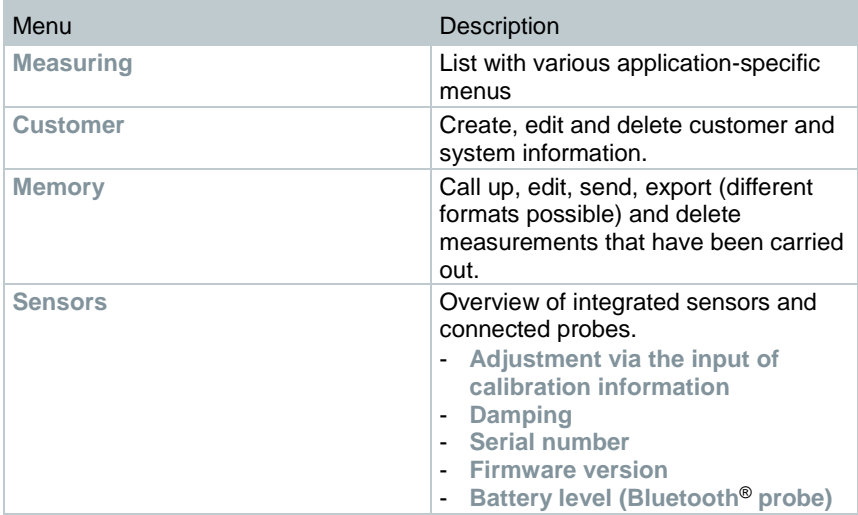

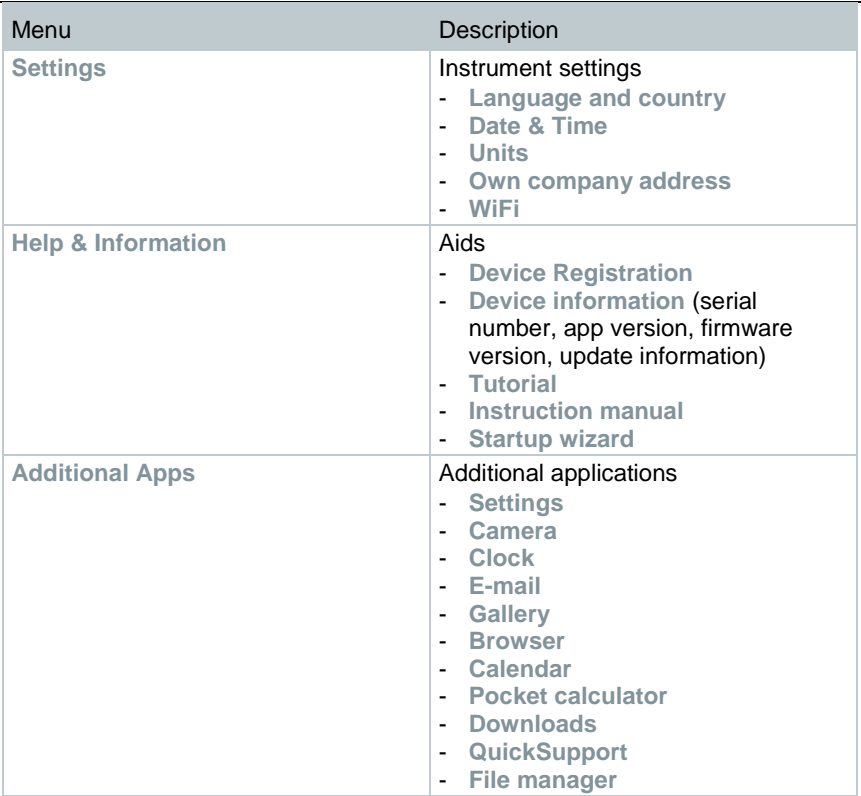

#### 8.2 **Overview of measurement types ( )**

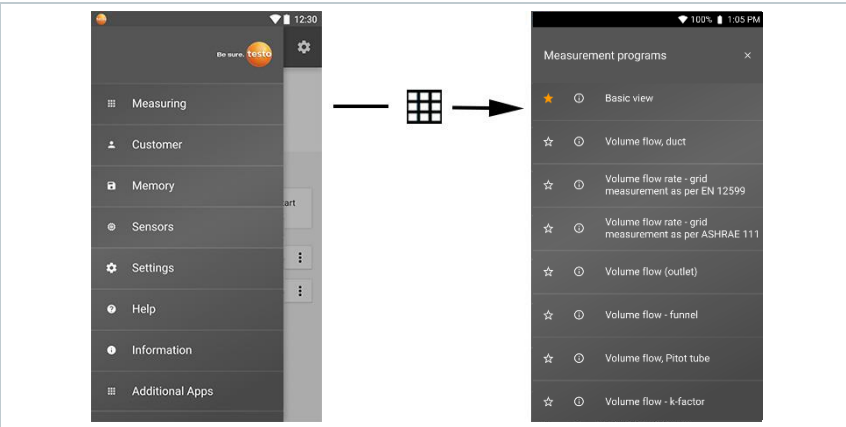

#### **Measuring**

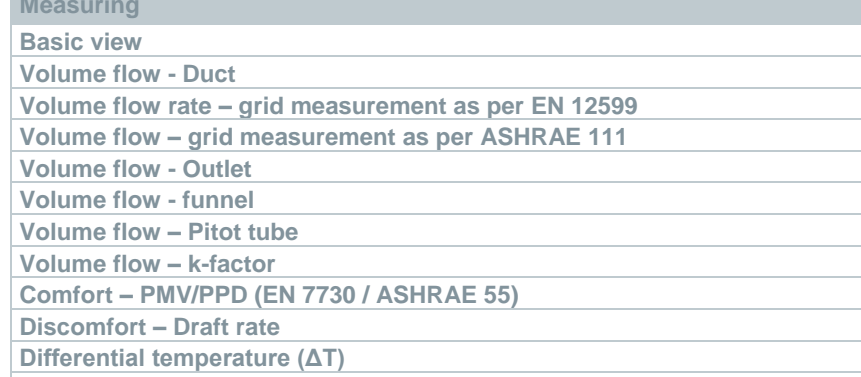

**Differential pressure (ΔP)**

You will also find additional information about the individual measurement types in the online instruction manual on the Testo website[, www.testo.com,](http://www.testo.com/) under the product-specific download.

## 8.3 **Overview – editing the reading display ( )**

i

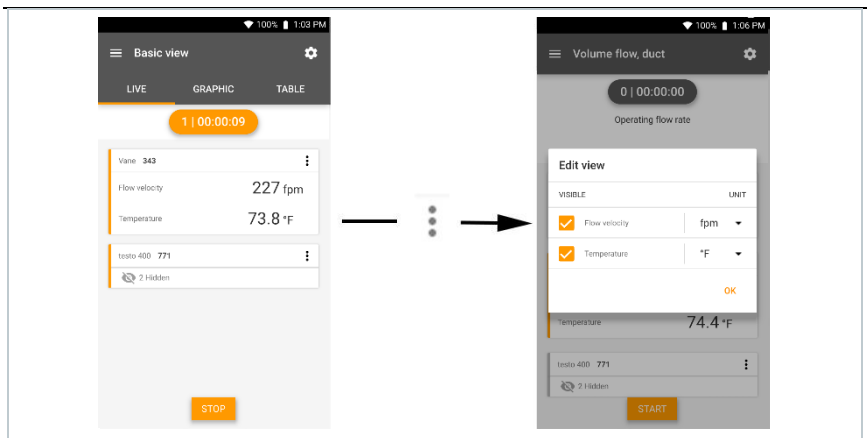

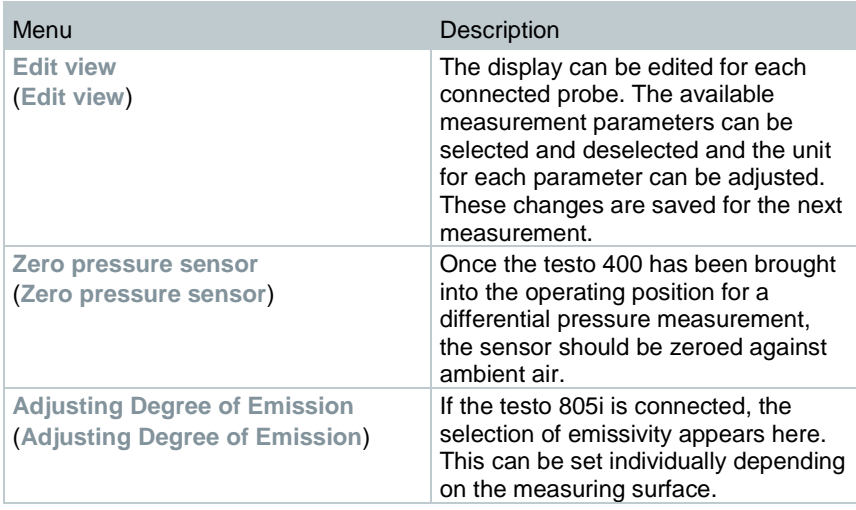

## **Getting the readings in 5 steps**

**1** Switch instrument on: Press button > 1 sec.

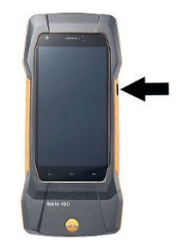

- **2** Connect probe via cable or Bluetooth®. or  $\frac{1}{2}$ **3** Place probe in the application. **4** Start measurement and read off measuring values. **5** Save and send readings
	- You will also find further information about your testo 400 universal IAQ instrument in the online instruction manual on the Testo website, [www.testo.com,](http://www.testo.com/) under the product-specific download.

i

## **Software**

The testo 400 has a USB port, via which the measuring instrument can be connected to the PC.

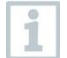

Knowledge of Windows® operating systems is required to work with the software.

#### $9.1$ **Purpose**

The testo DataControl software enhances the functionality of the testo 400 measuring instrument with lots of useful functions:

- Manage and archive customer data and measuring point information
- Read out, evaluate and archive measurement data
- Presenting readings in graphic form
- Create professional measurement reports from the existing measurement data
- Conveniently add pictures and comments to measurement reports
- Data import from and data export to the measuring instrument

#### $92$ **System requirements**

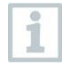

Administrator rights are required for installation.

## **Operating system**

The software can be run on the following operating systems:

- Windows<sup>®</sup> 7
- Windows<sup>®</sup> 8
- Windows® 10

## **Calculator**

The computer must meet the requirements of the operating system in each case. The following requirements must also be met:

- Interface USB 2 or higher
- DualCore processor with minimum 1 GHz
- Minimum 2 GB RAM
- Minimum 5 GB available hard disk space

• Screen with a resolution of at least 800 x 600 pixels

#### $9.3$ **First steps**

#### $9.31$ **Installing the software/driver**

**1** Insert the program CD into the CD-ROM drive of the computer.

or

Download the program [\(www.testo.com/download-center\)](http://www.testo.com/download-center) and unpack the zip file using a suitable compression tool.

- **2** Launch the **TestoDataControlPCsetup.exe** file.
- **3** Follow the instructions of the installation wizard.
- **4** Click on [**Finish**] to complete the software installation.
- **5** Once the software installation is completed, connect the instrument to the computer to continue with the driver installation.
- **6** Use the USB-cable to connect the instrument to the PC.

 $\Box$  The connection will be established.

#### 932 **Launching testo DataControl**

The user interface of the software is opened in the language of the operating system, if it is supported. If the operating system language is not supported, the user interface will be in English.

## **Windows® program menu**

Windows® 7:

i

Click on [**Start**] | **All Programs** | **Testo** | **testo DataControl** (double-click on left mouse button).

Windows® 8:

Click on [**Start**] | right mouse button | **Search** (Enter the application name in the search field) | **testo DataControl** (double-click on left mouse button).

Windows® 10: Click on [**Start**] | **All Apps** | **Testo** | **testo DataControl** (double-click on left mouse button).

testo DataControl launches automatically.

#### **Using the product**  $9.4$

## **Overview**

ĭ

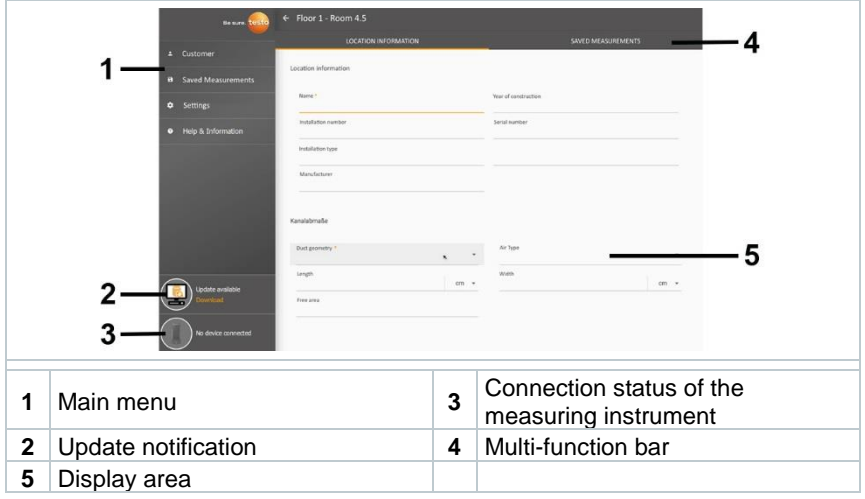

Operation of the software is based on the same functional principle as the instrument firmware for the testo 400.

You will also find further information about testo DataControl in the online instruction manual on the Testo website, [www.testo.com,](http://www.testo.com/) under the product-specific download.

#### $9.4.2$ **Synchronizing data**

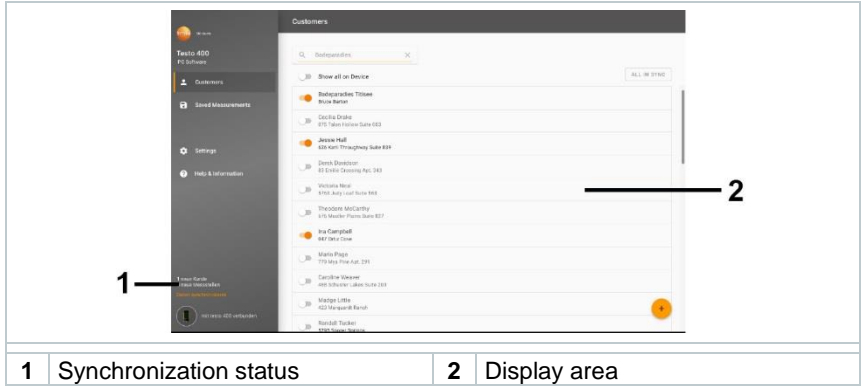

The data can be synchronized selectively per customer or as a whole across all customers simultaneously.

# **Technical data**

### **General**

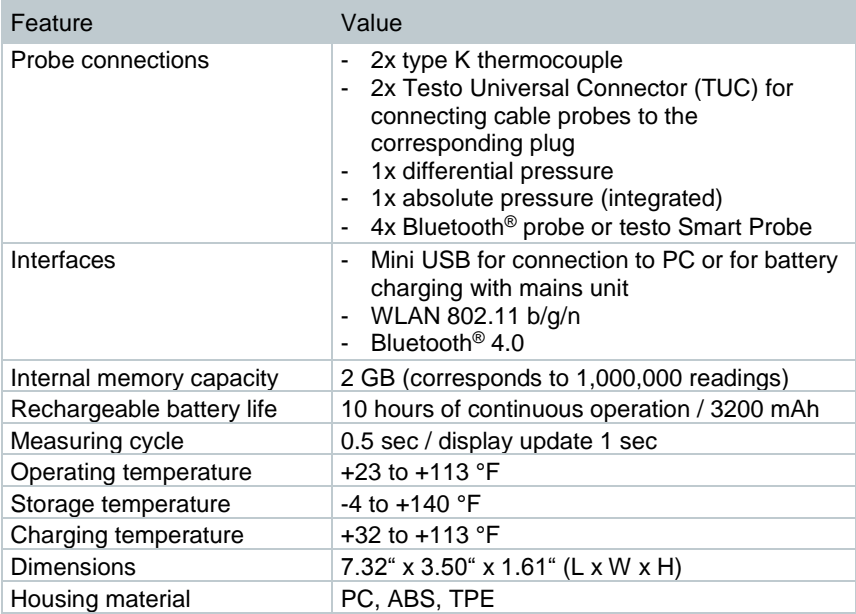

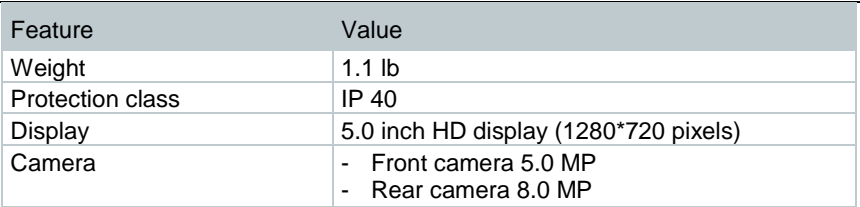

**Integrated sensors** (at 71.6 °F, ±1 digit)

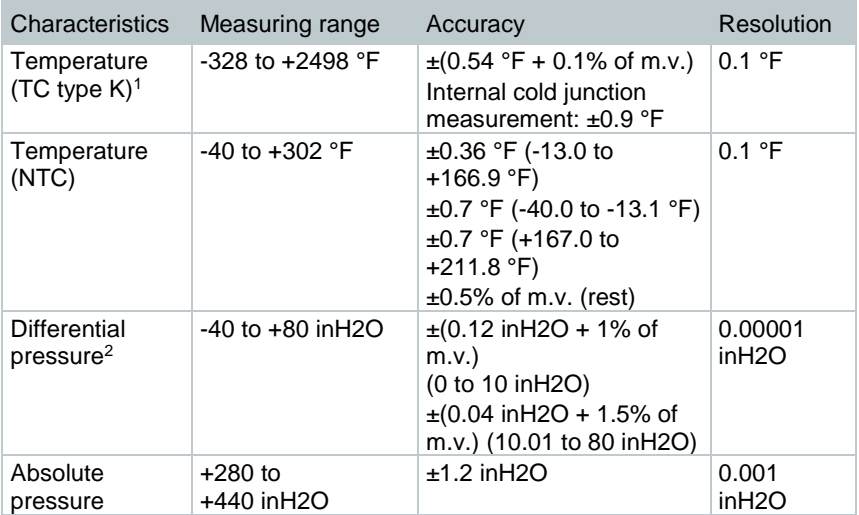

<sup>1</sup> The accuracy information applies in an adjusted, stable temperature state. Plugging in the mains unit, charging the battery or adding digital probes can distort this temporarily, and additional errors may occur.

<sup>2</sup> The accuracy specification applies immediately after zeroing of the sensor. For long-term measurements, mains operation with fully-charged battery is recommended.

## **Product-specific approvals**

Please find the current approvals in the attached **Approval and Certification** document(s).

## **Contact and support**

If you have any questions or need further information, please contact your dealer or Testo Customer Service. For contact details, please visit [www.testo.com/service-contact.](http://www.testo.com/service-contact)

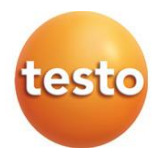

### **Testo Inc .**

40 White Lake Road Sparta, NJ 07801 USA Phone: 1 -800 -227 -0729 Fax: 1 -862 -354 -5020 E - mail: info@testo.com www.testo.com